# EFT/ERA FORMS

**IF YOU HAVE ANY QUESTIONS OR CONCERNS PLEASE CALL:**

**1-888-633-4055**

# EFT FORM WALK THROUGH

# The next slides will go over the EFT form Slides (3-9)

## EFT FORM

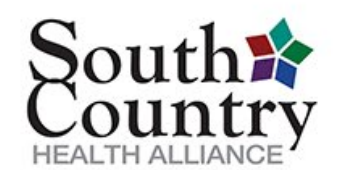

### **South Country Health Alliance**

Electronic Funds Transfer (EFT) Authorization Agreement

Please note: If you are signing up for EFT, you must also sign up for Electronic Remittance Advice (ERA) (if not currently enrolled).

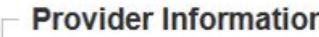

## *DO NOT PRINT AND SEND IN THE WEB FORM*

*FILL IN THIS FORM ONLINE AND PRINT THE AUTHORIZATION PAGE* 

*E* Instructions

### *THAT WILL POPULATE AFTER SUBMITTING.*

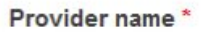

Doing Business As (DBA) name \*

**Provider Name** 

**DBA** Name

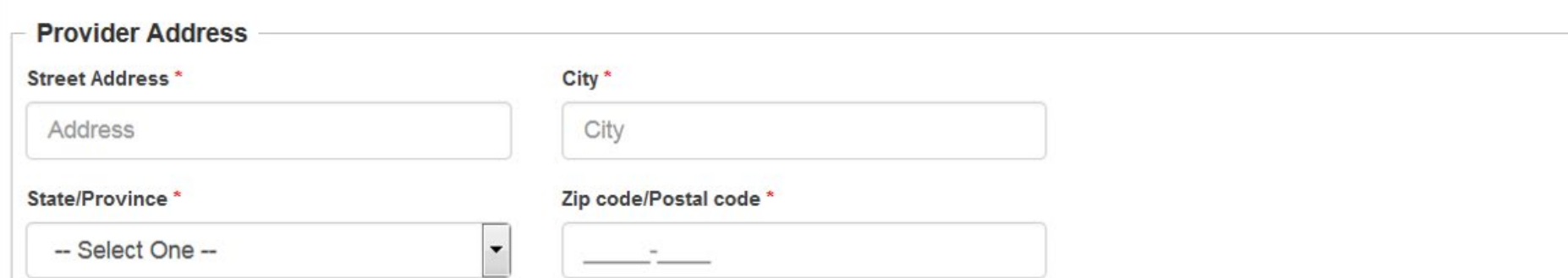

#### **Provider Identifiers Information**

#### $\oplus$  Instructions

Tax Identification Number (TIN)/Employer Identification Number (EIN) \*

TIN or EIN

- 1. The Tax Identification Number is the one used for billing
- 2. If you have more than one Tax ID you will need a separate form for each.

National Provider Identifier (NPI) or Unique Minnesota Provider Identifier (UMPI) (At least one required) \*

◯ NPI ◯ UMPI

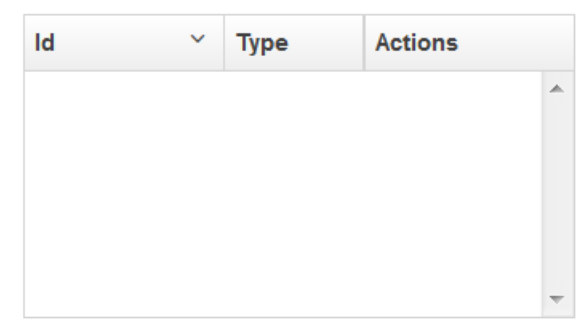

- 1. In this field you will enter in ALL NPI and UMPI numbers connected with the Tax ID number listed above.
	- a) Click the circle for the type of Identifier being entered.
	- b) Click add after entering in the number, this will add that number to the Id box below.

#### **Provider Contact Information**

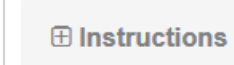

This information would be either the name and contact information for the person filling out the form or the person connected with Billing/Contracting

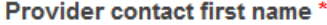

#### Provider contact last name \*

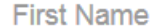

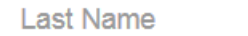

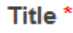

Title

### Telephone number\*  $-$  ext.

Email address \*

example@domain.com

#### **Financial Institution Information**

### $\oplus$  Instructions 1. Please fill out all of the banking information in this section. Financial institution name \* 2. The Account number linkage is the Tax-ID number, NPI or **Institution Name** UMPI number that you will be billing under **Financial institution Address** Street\* Address Zip code/Postal code \*  $City *$ State/Province \* -- Select One --City  $\overline{\phantom{a}}$ **Financial institution telephone Financial institution routing number** number\*  $(9$ -digit)  $*$ Type of account at financial institution \* Provider account number with financial institution \* © Checking Account © Savings Account Account number linkage to Provider Identifier \* -- Select TIN/NPI -- $\blacktriangledown$

- 1. On this screen you will select New enrollment if you are setting up your EFT.
- 2. If you have made a mistake and need to correct something you can resubmit this form and select Change Enrollment
- 3. If you have decided you would rather have paper checks you can select the Cancel Enrollment option

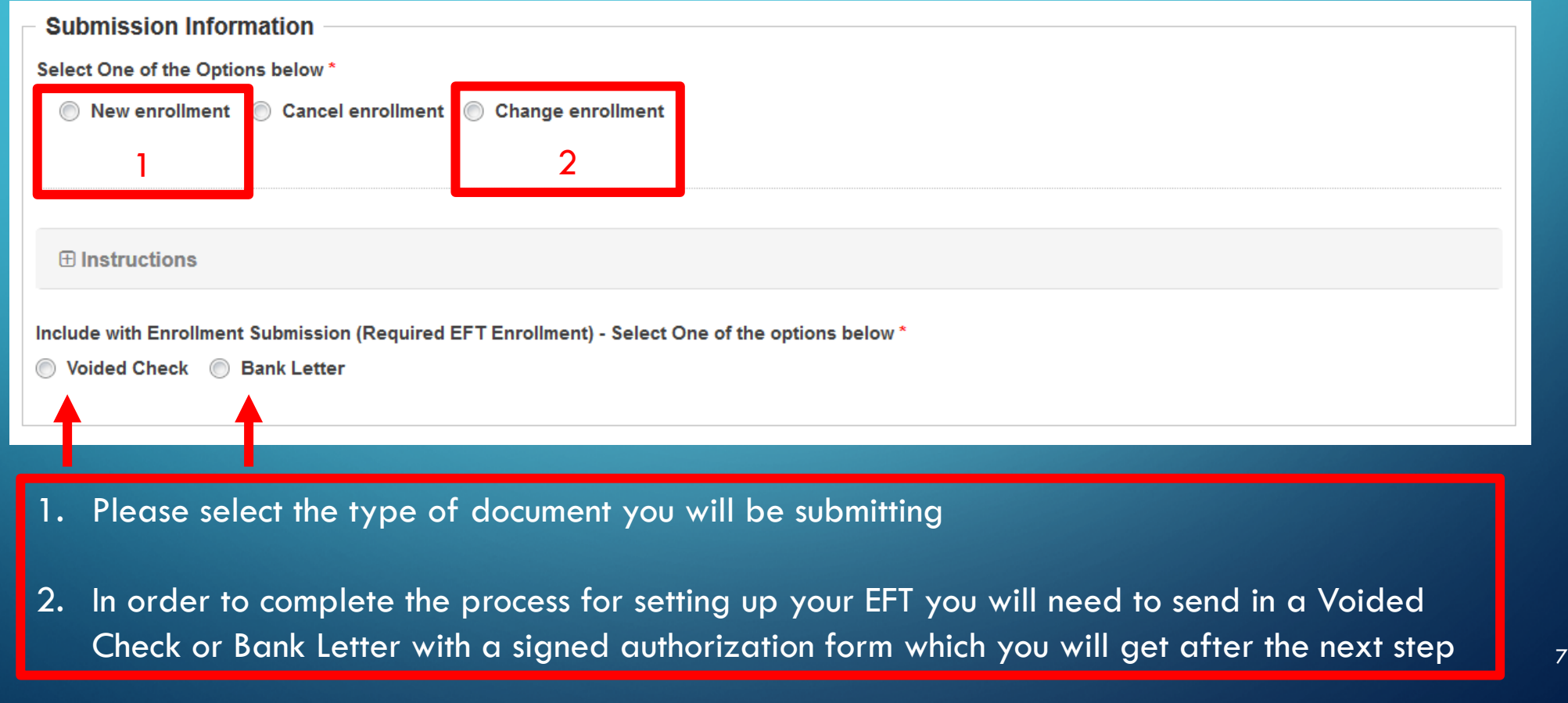

#### **Authorization**

#### **田** Instructions

I affirm all of the information contained in this enrollment application to be correct and true to the best of my knowledge. I understand that providing false or misleading information on this enrollment application will result in rejection from the EFT payment program and that I will be responsible for any fees, legal or otherwise, incurred by South Country Health Alliance on my behalf. NO BALANCE BILLING TO PATIENT. By accepting South Country Health Alliance payments, you agree to only bill or attempt to collect from the member any unpaid amounts on any remittance indicated as "member responsibility."

#### **Authorized Signature -**

Please make sure this Authorization Agreement is filled out completely and Click Submit. After the form has been submitted, an Authorization Agreement signature document will display.

Print off the Authorization Agreement signature document and sign. Please mail, email or fax the signed document along with a voided check or bank letter (signed and dated by a bank representative) to our office.

Email address: schaclaims@primewest.org Fax number: 1-888-633-4056

**Mailing address: South Country Health Alliance** Attn: Provider Network - Accts Payable 3905 Dakota Street Alexandria, MN 56308

Name of Person Submitting Enrollment\*

#### Requested EFT Start/Change/Cancel Date \*

Submit

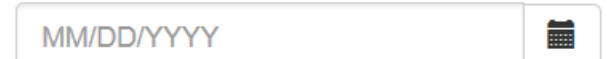

**1. In this section the person submitting the enrollment will fill out their information with their title.**

Title of Person Submitting Enrollment \*

1. The Requested EFT Start/Change date will be the date you submit the form 2. You **MUST** click Submit. After you click submit you will get to print a copy of the authorization page which you will return with the Voided check or bank letter.

## EFT FORM

- After clicking Submit you will get a copy of the form that needs to be signed and submitted.
- E-mail the documents to: [schaclaims@primewest.org](mailto:schaclaims@primewest.org)
- Fax the documents to: 1-888-633-4056
- Mail the documents to:

**South Country Health Alliance** Attn: Provider Network - Accts Payable 3905 Dakota Street Alexandria, MN 56308

# **ERA** FORM WALK THROUGH

# The next slides will go over the ERA form Slides (11-16)

## ERA FORM

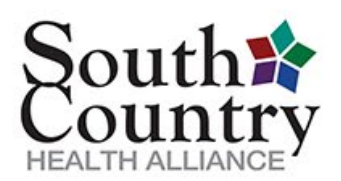

### **South Country Health Alliance**

Electronic Remittance Advice (ERA) Authorization Agreement

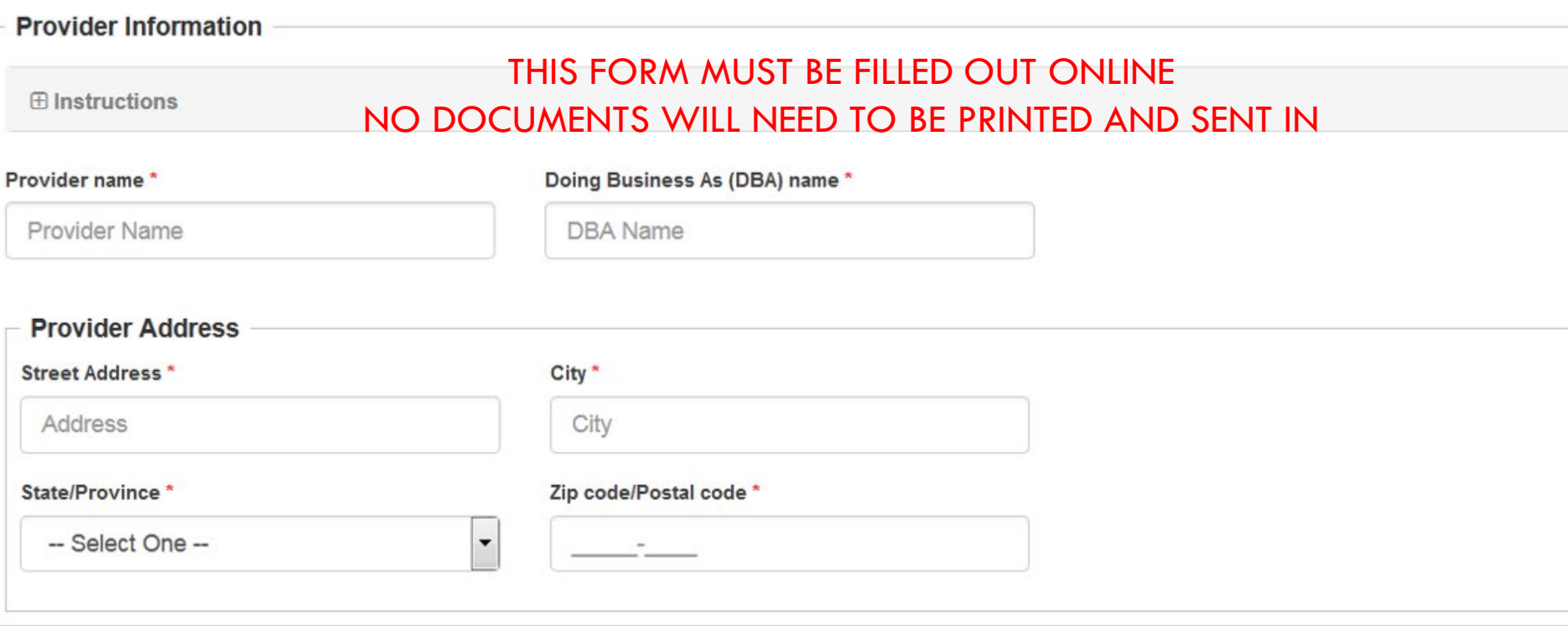

#### **Provider Identifiers Information**

#### $\oplus$  Instructions

Tax Identification Number (TIN)/Employer Identification Number (EIN) \*

TIN or EIN

1. The Tax Identification Number is the one used for billing 2. If you have more than one Tax ID you will need a separate form for each.

National Provider Identifier (NPI) or Unique Minnesota Provider Identifier (UMPI) (At least one required) \*

◎ NPI ◎ UMPI

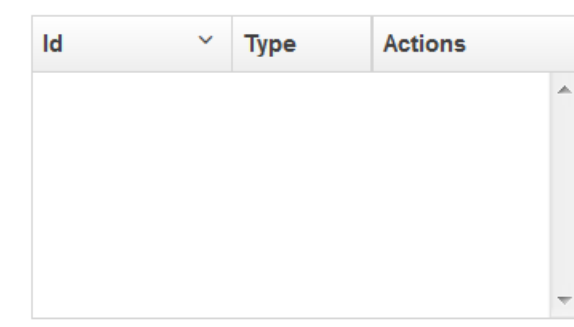

- 1. In this field you will enter in ALL NPI and UMPI numbers connected with the Tax ID number listed above.
	- a) Click the circle for the type of Identifier being entered.
	- b) Click add after entering in the number, this will add that number to the Id box below.

#### **Provider Contact Information**

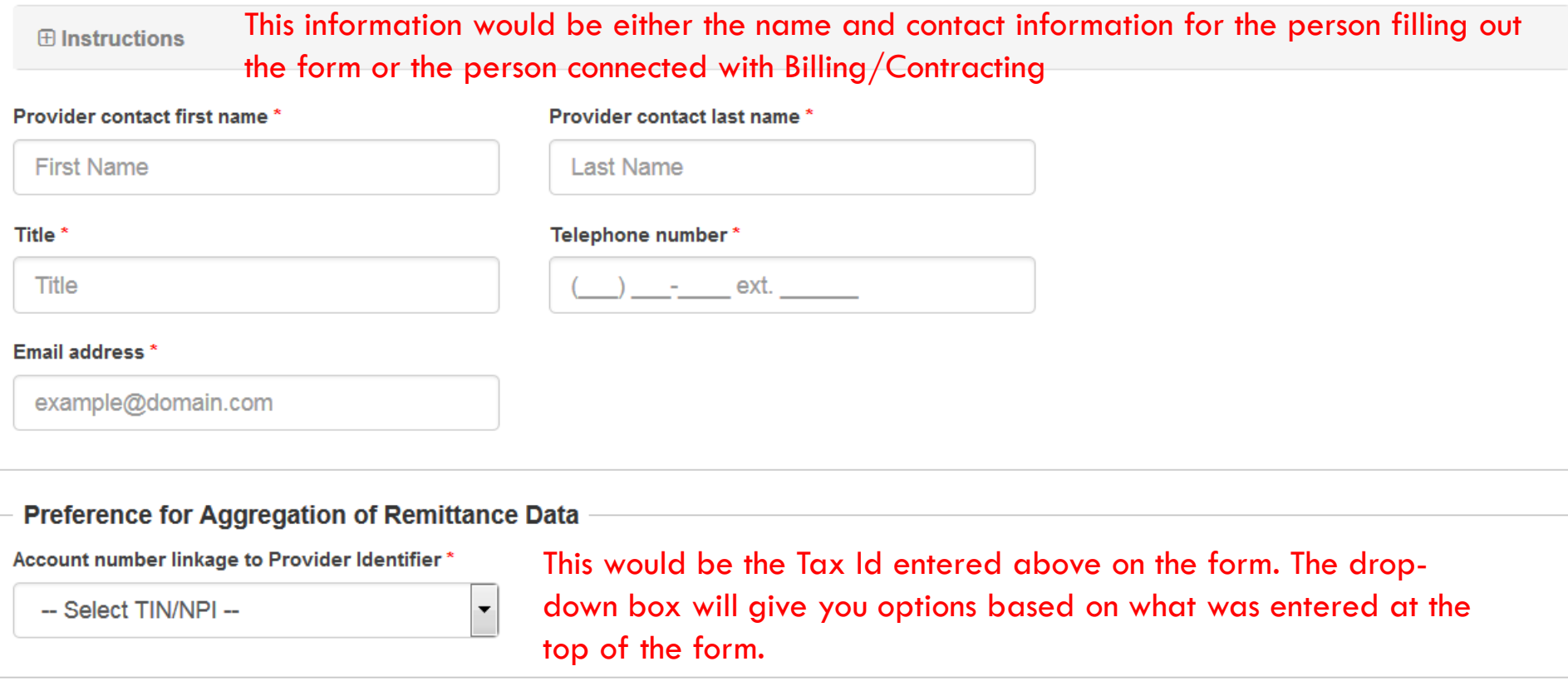

#### **ERA Clearinghouse Information**

#### $\oplus$  Instructions

Please indicate the name of the clearinghouse that you are registered with for receiving 835s by checking one of the boxes below. Note: Prior to submission of this Agreement, you must register with a clearinghouse to receive 835s. South Country Health Alliance cannot send 835s to your clearinghouse until you have registered.

Clearinghouse name \*

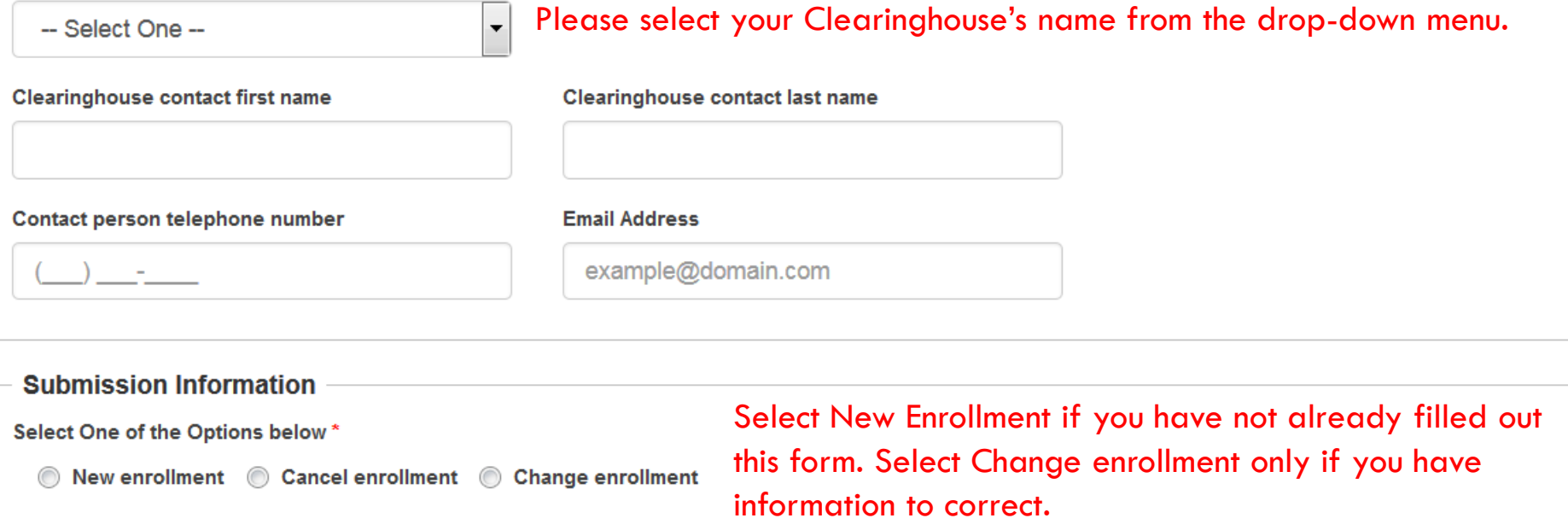

#### **Authorization**

#### $\oplus$  Instructions

I affirm all information contained in this enrollment application to be correct and true to the best of my knowledge. I understand that providing false or misleading information on this enrollment application will result in rejection from the ERA program and that I will be responsible for any fees, legal or otherwise, incurred by South Country Health Alliance on my behalf.

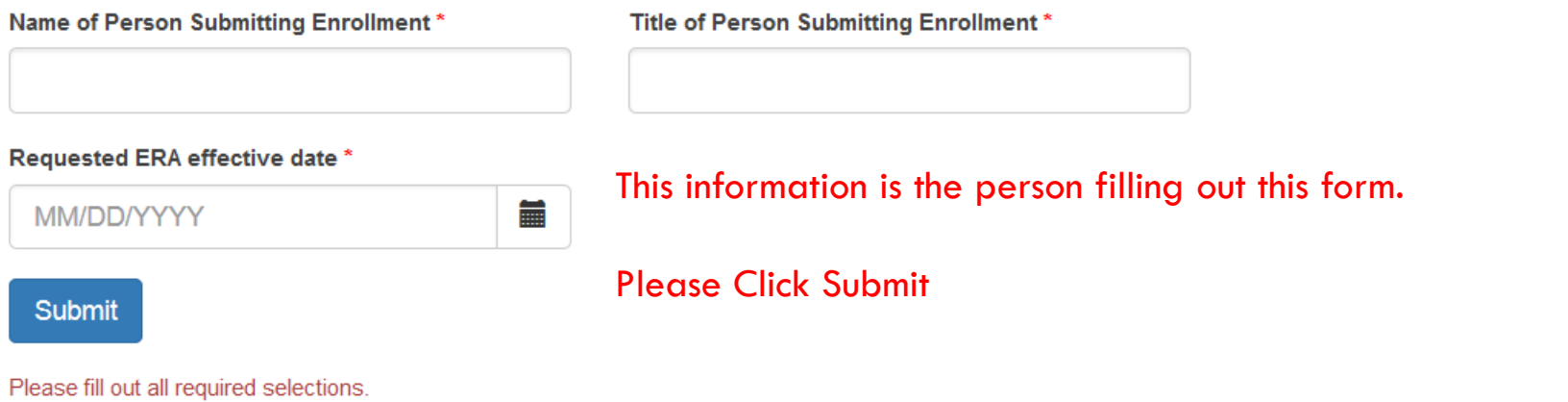

## ERA ENROLLMENT FORM

After clicking submit your form has been processed.

We do not need any documents mailed or e-mailed in along with this form.